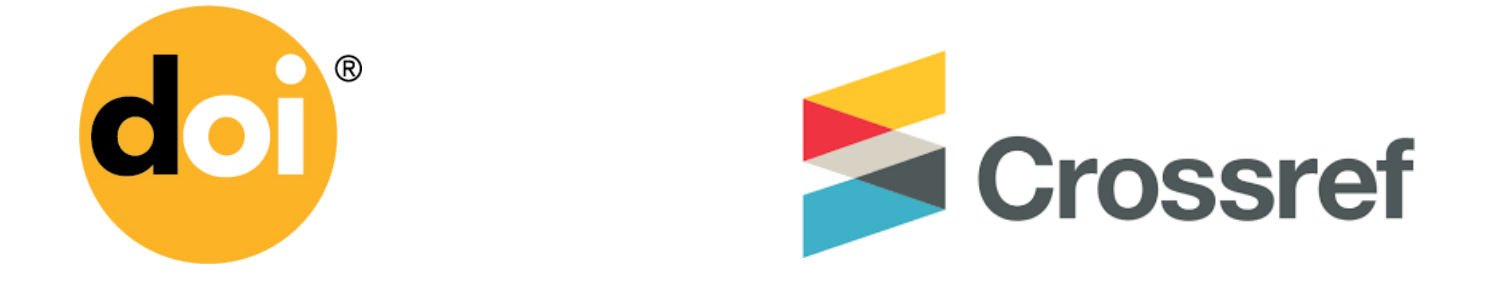

# **Guía incorporación de DOI`s a la lista de referencias**

Para incorporar los DOIs a las referencias de cada artículo, vamos a utilizar la herramienta de CrossRef para lo cual debemos:

- 1. Ingrese a<https://apps.crossref.org/requestaccount/>
- 2. Llene el formulario

### **Crossref Query Services Account Request Form**

Crossref provides various web interfaces for key query services. Registered Crossref Members, Libraries and Affiliates may use the web interfaces with their previously supplied system account credentials. The Crossref Query Services interfaces are:

\* SimpleText Query \* OpenURL<br>\* HTTP

If you are not a Crossref member with account credentials, you may register for an account here. This account registration service is available at no charge to certain entities (please see the detailed terms and conditions below).

The purpose of requiring an account for using Crossref Query Services is simply to monitor usage to balance system demand and to identify problems.

If you have any questions please email support@crossref.org

To create an account, you will need to provide your email address. You will receive an email for verification and to activate your account.

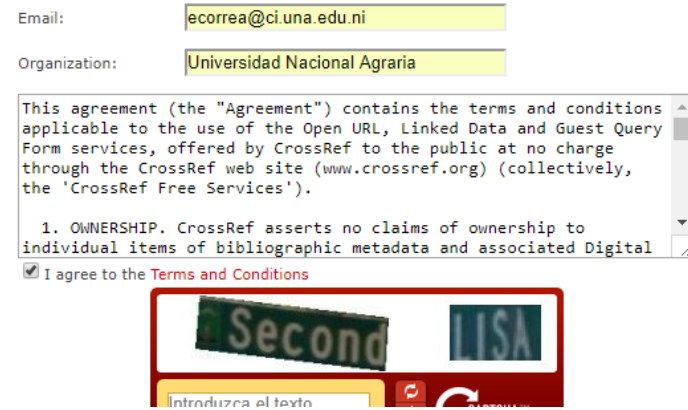

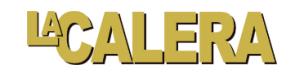

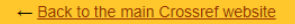

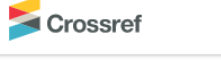

#### **Crossref Query Services Account Request Form**

Crossref provides various web interfaces for key query services. Registered Crossref Members, Libraries and Affiliates may use the web interfaces with<br>their previously supplied system account credentials. The Crossref Quer

- \* SimpleText Query<br>\* OpenURL<br>\* HTTP
- 
- 

If you are not a Crossref member with account credentials, you may register for an account here. This account registration service is available at no<br>charge to certain entities (please see the detailed terms and conditions

The purpose of requiring an account for using Crossref Query Services is simply to monitor usage to balance system demand and to identify problems.

If you have any questions please email support@crossref.org

To create an account, you will need to provide your email address. You will receive an email for verification and to activate your account.

Your email address is registered. You will receive a verification link in email shortly.

Reset

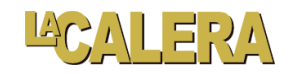

3. Ingrese a su correo y haga clic en el link para verificar la cuenta

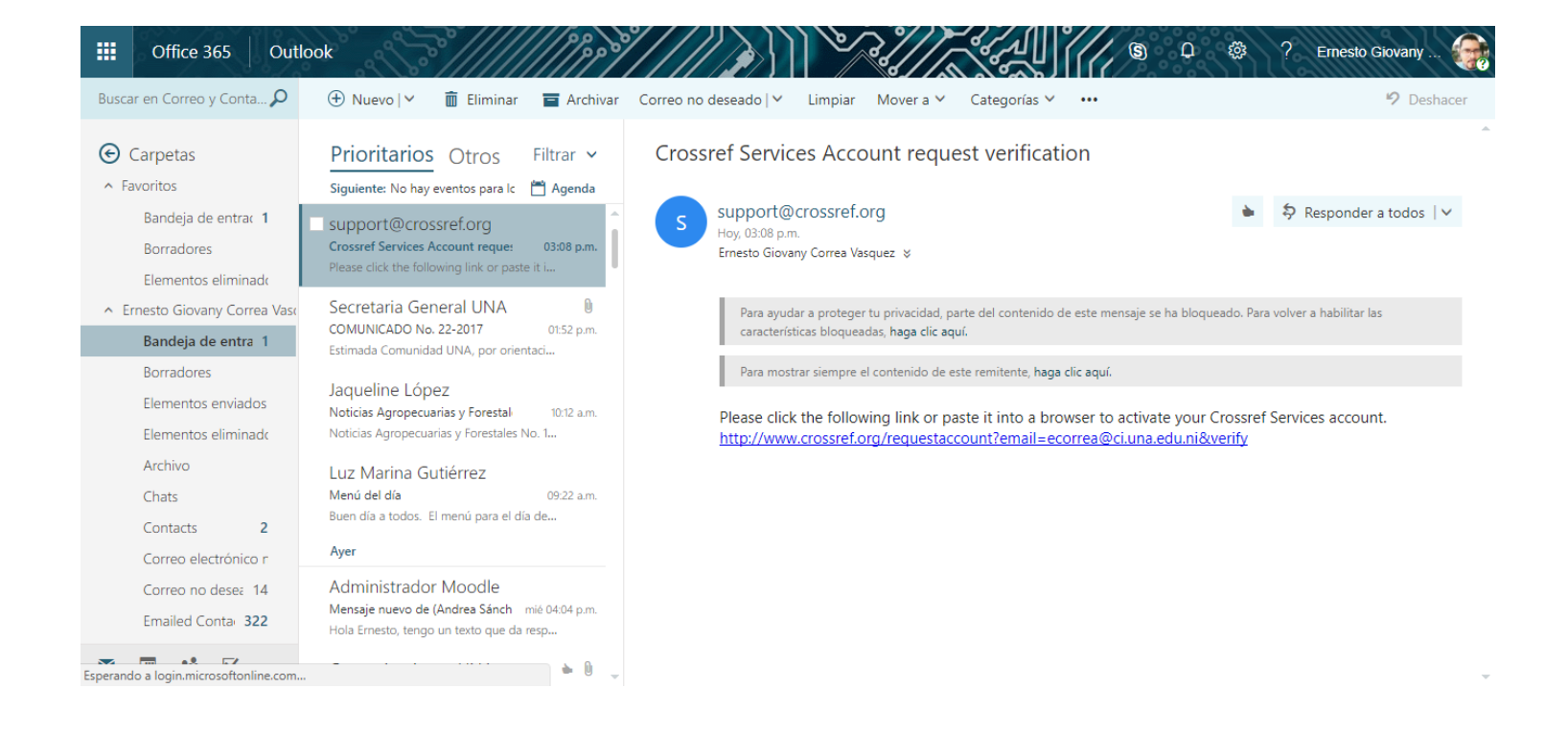

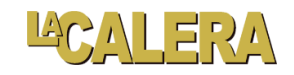

4. Se mostrará la siguiente ventana con su correo electrónico, llene el CAPTCHA y de clic en el botón **Submit**

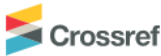

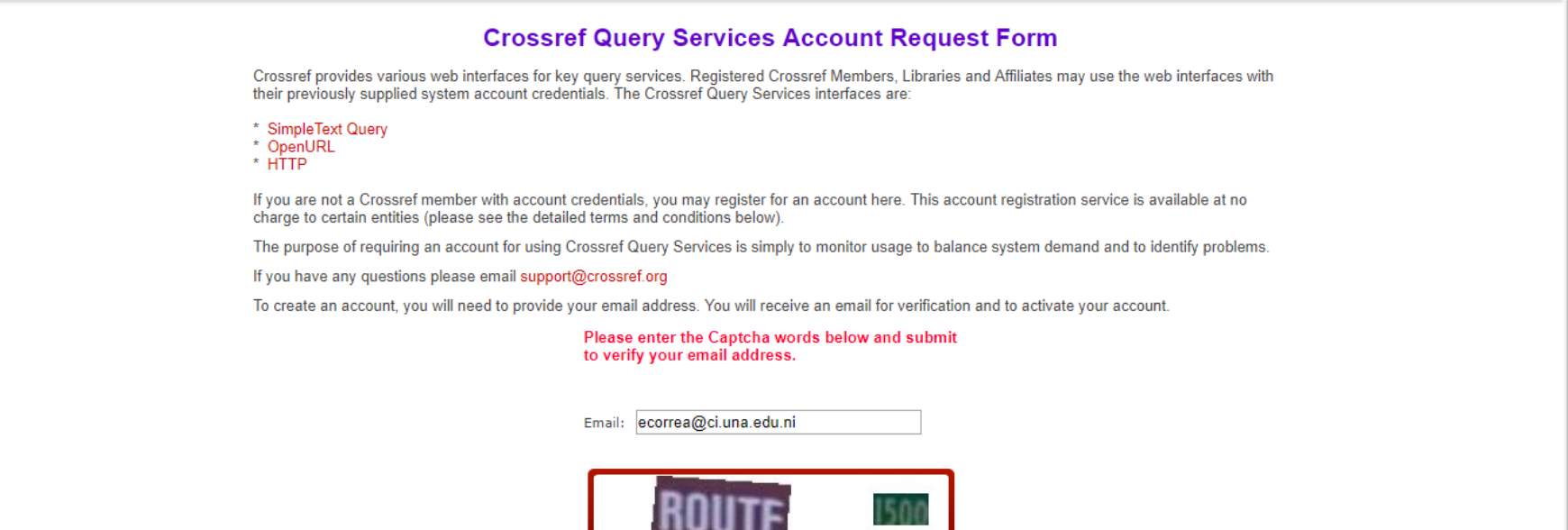

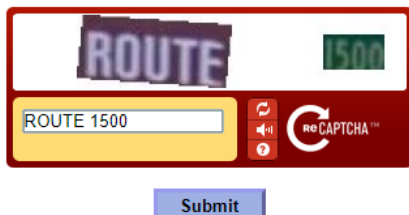

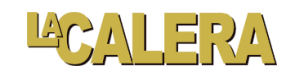

 $\Delta$ 

#### ← Back to the main Crossref website

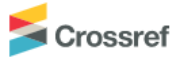

## **Crossref Query Services Account Request Form**

Crossref provides various web interfaces for key query services. Registered Crossref Members, Libraries and Affiliates may use the web interfaces with their previously supplied system account credentials. The Crossref Query Services interfaces are:

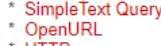

' HTTP

If you are not a Crossref member with account credentials, you may register for an account here. This account registration service is available at no charge to certain entities (please see the detailed terms and conditions below).

The purpose of requiring an account for using Crossref Query Services is simply to monitor usage to balance system demand and to identify problems.

If you have any questions please email support@crossref.org

To create an account, you will need to provide your email address. You will receive an email for verification and to activate your account.

Your email address is registered and verified. You may proceed to use Crossref services.

Reset

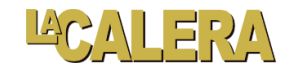

Una vez verificado su cuenta ingrese a<https://apps.crossref.org/simpleTextQuery>

Coloque la cuenta de correo que utilizó para registrarse en Crossref e ingrese cada referencia de su artículo separados por una línea entre cada referencia.

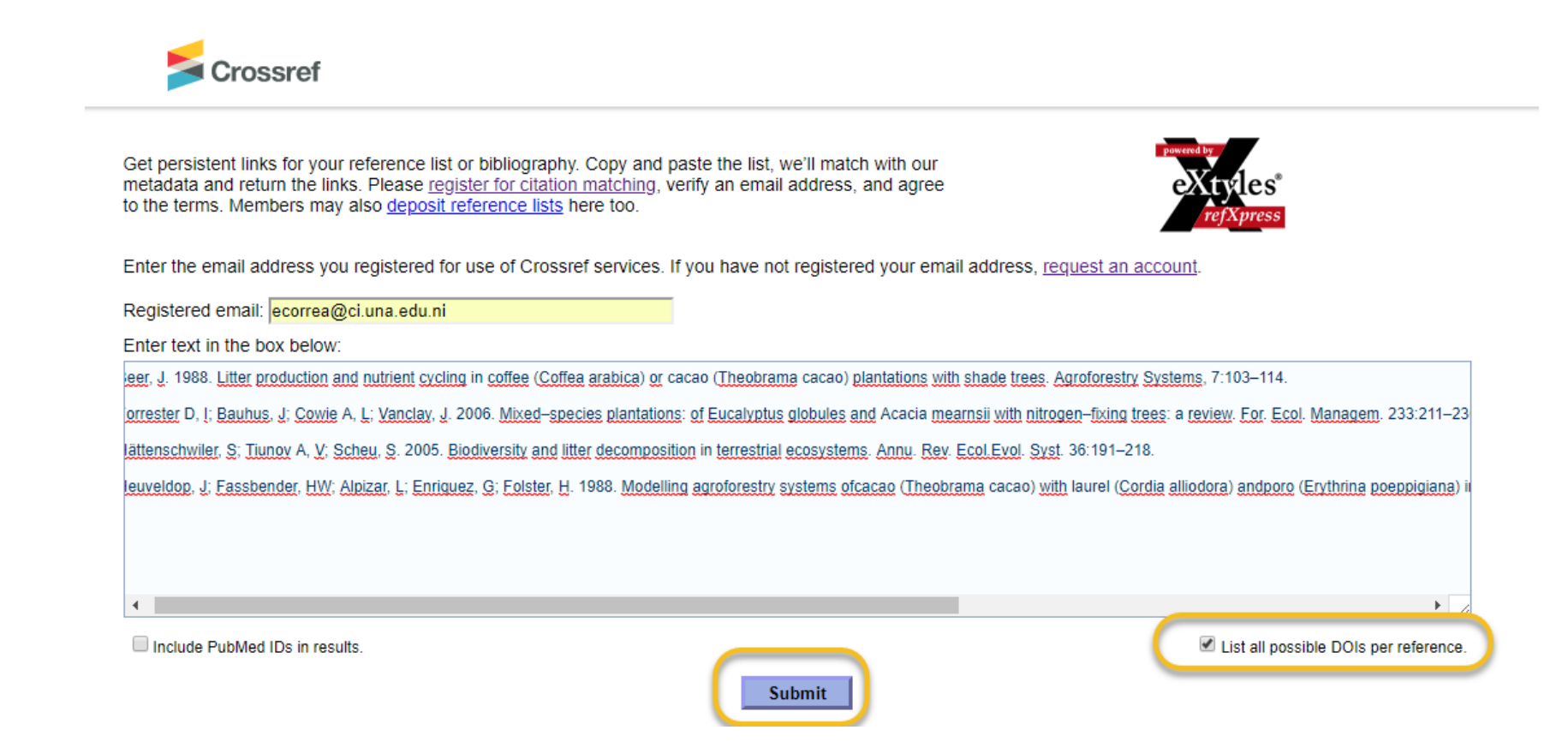

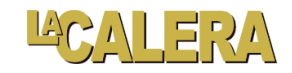

Una vez incorporadas todas las referencias haga clic en el botón **Submit**

Si la referencia posee **DOI** se mostrará en la recuperación

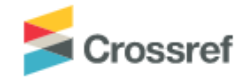

Get persistent links for your reference list or bibliography. Copy and paste the list, we'll match with our metadata and return the links. Please register for citation matching, verify an email address, and agree to the terms. Members may also deposit reference lists here too.

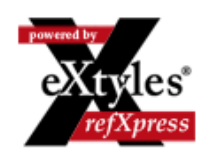

Beer, J. 1988. Litter production and nutrient cycling in coffee (Coffea arabica) or cacao (Theobrama cacao) plantations with shade trees. Agroforestry Systems, 7:103- $114$  $h$ https://doi.org/10.1007/BF00046846 C

Forrester D, I; Bauhus, J; Cowie A, L; Vanclay, J. 2006. Mixed-species plantations: of Eucalyptus globules and Acacia mearnsii with nitrogen-fixing trees: a review. For. Ecol. Managem. 233:211-230.

https://doi.org/10.1016/j.foreco.2006.05.012 (2) https://doi.org/10.1016/j.foreco.2006.05.018  $\odot$ 

Hättenschwiler S: Tiunov A V: Scheu S 2005 Biodiversity and litter decomposition in terrestrial ecosystems. Annu. Rev. Ecol. Evol. Syst. 36:191-218. https://doi.org/10.1146/annurev.ecolsys.36.112904.151932

Heuveldop, J; Fassbender, HW; Alpizar, L; Enriquez, G; Folster, H. 1988. Modelling agroforestry systems ofcacao (Theobrama cacao) with laurel (Cordia alliodora) andporo (Ervthrina poeppigiana) in Costa Rica. II. Cacao and Wood production, litterproduction and decomposition. AgroforestrySystems 6: 37 - 48 https://doi.org/10.1007/BF02344744

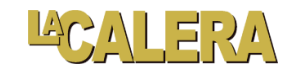